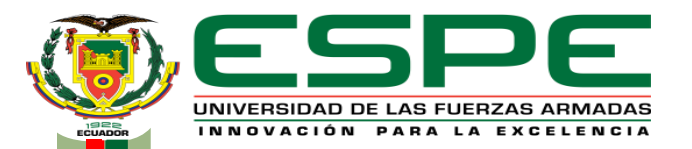

#### **DEPARTAMENTO ELÉCTRICA Y ELECTRÓNICA**

#### **CARRERA DE TECNOLOGÍA EN ELECTRÓNICA MENCIÓN INSTRUMENTACIÓN & AVIÓNICA MONOGRAFÍA: PREVIO A LA OBTENCIÓN DEL TÍTULO DE TECNÓLOGO EN: ELECTRÓNICA MENCIÓN INSTRUMENTACIÓN Y AVIONICA**

#### **AUTOR: HERRERA QUIMBITA, MARJORIE STEPHANIA DIRECTORA: ING. CAJAS BUENAÑO, MILDRED LISETH LATACUNGA 2021**

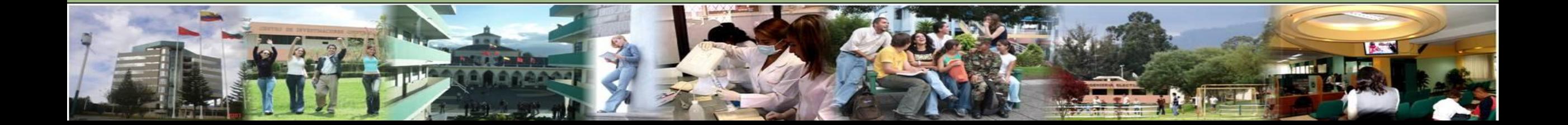

**Marjorie S. Herrera Q.**

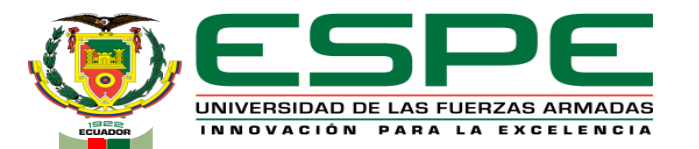

#### **"IMPLEMENTACIÓN DE UN CONTROL PID DE VELOCIDAD DE**

#### **UN MOTOR DC PARA PRÁCTICAS DE CONTROL DE PROCESOS**

#### **EN EL LABORATORIO DE INSTRUMENTACIÓN VIRTUAL".**

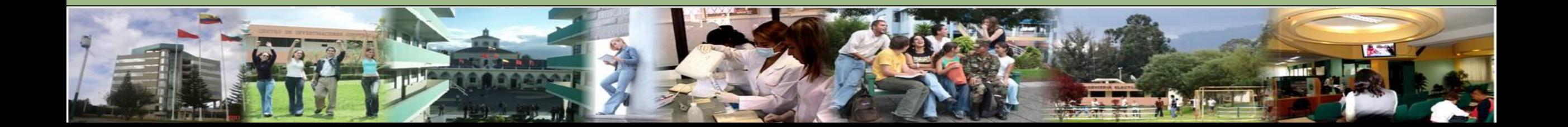

#### **Objetivos Marjorie S. Herrera Q.**

#### **General**

- Implementar un control PID de velocidad de un motor DC utilizando el PLC Micrologix 1100 para prácticas de control de procesos en el laboratorio de instrumentación virtual. **Específicos**
- Recopilar información acerca de las características y especificaciones técnicas del Micrologix 1100, buscando información técnica en fuentes bibliográficas, para sustentar el marco teórico.
- Desarrollar una simulación para el control de la velocidad del motor DC mediante varios softwares de simulación.
- Implementar un control PID, utilizando un motor DC para prácticas de control de procesos.

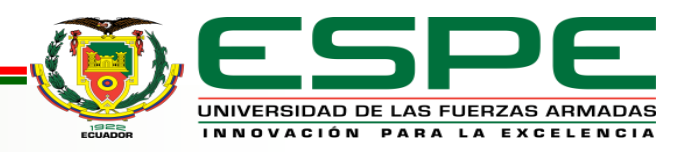

#### **Planteamiento del problema Marjorie S. Herrera Q.**

La Universidad de las Fuerzas Armadas "ESPE" a través de la Unidad de Gestión de Tecnologías, ha formado profesionales de excelencia en conjunto con los docentes, quienes utilizando el conocimiento y experiencia han instruido responsablemente a sus alumnos con bases éticas y profesionales.

La carencia de equipos de diferentes marcas para el desarrollo de prácticas en los laboratorios ha provocado que los estudiantes de la Carrera de Electrónica Mención Instrumentación y Aviónica, tengan inconvenientes en el ámbito laboral al momento de manejar PLC`s de marca Allen Bradley y en algunos casos Siemens.

Por tal motivo, la implementación de un control PID de velocidad de un motor DC en el laboratorio de instrumentación virtual, permitirá que los estudiantes puedan manipular y se familiaricen con este tipo de controladores lógicos programables (Micrologix 1100), y así poder brindar mejores oportunidades en el ámbito laboral.

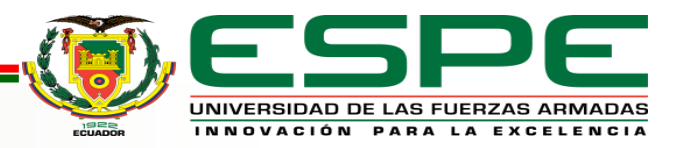

El presente proyecto se realizará el control PID de velocidad de un motor DC, utilizando un Micrologix Allen Bradley 1100 y la programación en el Software RSLogix 500, estableciendo la comunicación virtual entre el Micrologix y una máquina virtual instalada en el PC.

El desarrollo será mediante 2 etapas la primera es la programación en el software RSLogix 500 y la segunda se desarrollará la comunicación virtual entre el software RSLogix Emulate 500 y RSLinx Classic para poder verificar su comunicación.

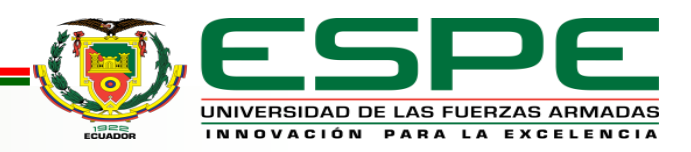

# **Control PID Marjorie S. Herrera Q.**

Un controlador o regulador PID es un dispositivo que permite controlar un sistema en lazo cerrado para que alcance el estado de salida deseado. El controlador PID está compuesto de tres elementos que proporcionan una acción Proporcional, Integral y Derivativa. Estas tres acciones son las que dan nombre al controlador PID.

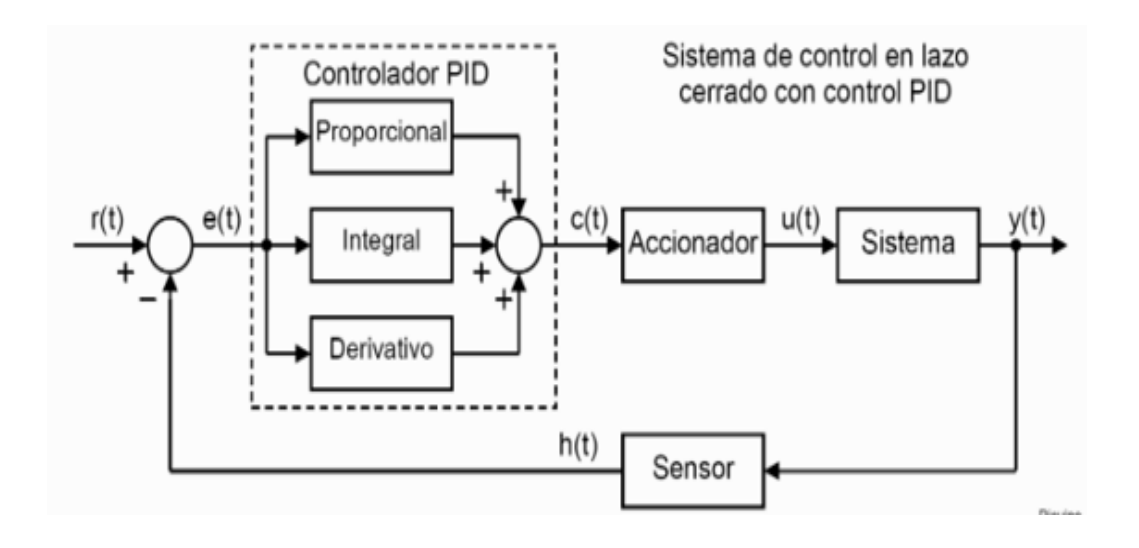

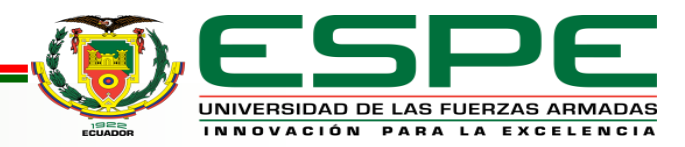

### **Proceso de Control Industrial Marjorie S. Herrera Q.**

El objeto de todo proceso industrial será la obtención de un producto final, de características determinadas de forma que cumpla con las especificaciones y niveles de calidad exigidos por el mercado.

Un proceso de control nos permitirá realizar una operación del proceso más fiable y sencilla, al encargarse de obtener condiciones de operación estables, y corregir toda desviación que se pudiera producir en ellas respecto a los valores de ajuste

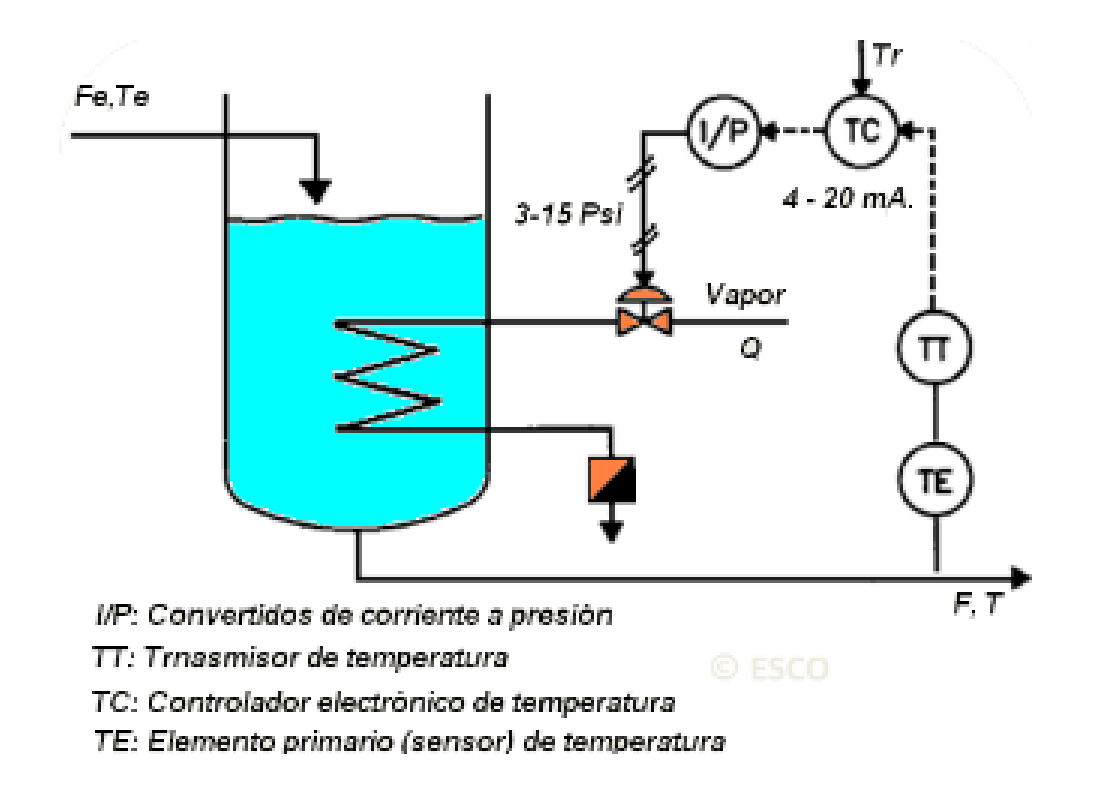

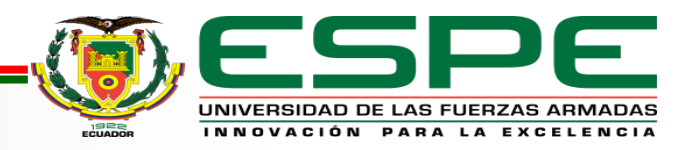

# Micrologix 1100 de Allen Bradley **Marjorie S. Herrera Q.**

El Micrologix 1100 cuenta con una LCD incorporada, la cual muestra el estado del controlador, el estado de E/S y mensajes del operador simples. Además de dos entradas analógicas, 10 entradas digitales y seis salidas digitales, el controlador Micrologix 1100 puede manipular una amplia variedad de tareas.

Proporciona una memoria de 8 KB (4 KB de programas de usuario con 4 KB de datos de usuario)

Permite el acceso, el monitoreo y la programación desde cualquier conexión Ethernet.

Permite monitorear y modificar los datos del controlador a través de una pantalla LCD incorporada

Admite un máximo de 144 puntos de E/S digitales

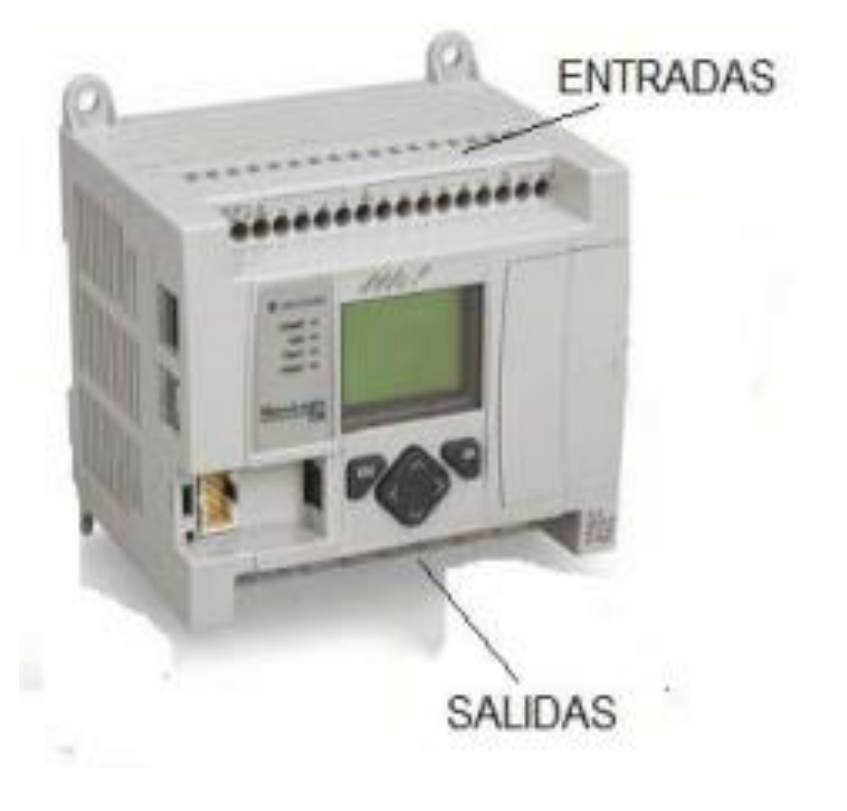

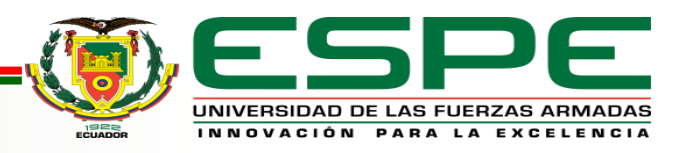

# **RSLogix 500**

El Software de programación cuenta con estructuras, matrices y un completo conjunto de instrucciones que sirve para diferentes tipos de aplicaciones, además proporciona una lógica de escalera, texto estructurado y función de diagrama de bloques y editores de diagrama de función secuencial para el desarrollo del programa.

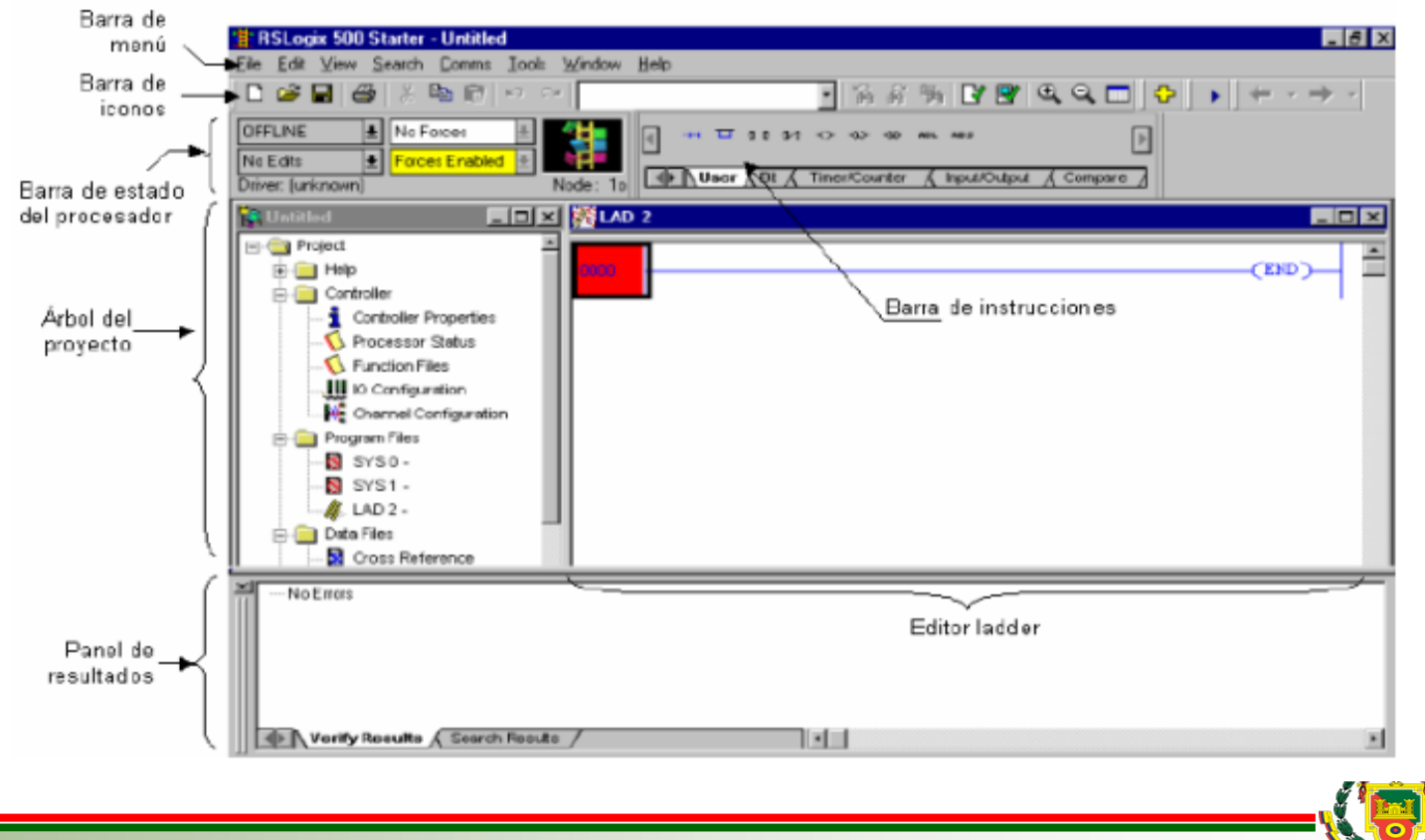

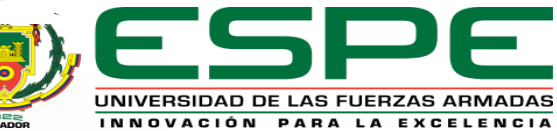

## **RSLogix Emulate 500**

El software RSLogix Emulate 500 es un simulador de PLC que fue creado para mejorar los procesos de validación de los programas de usuario en el desarrollo de los proyectos de automatización industrial basados en los PLC´s de Allen Bradley .

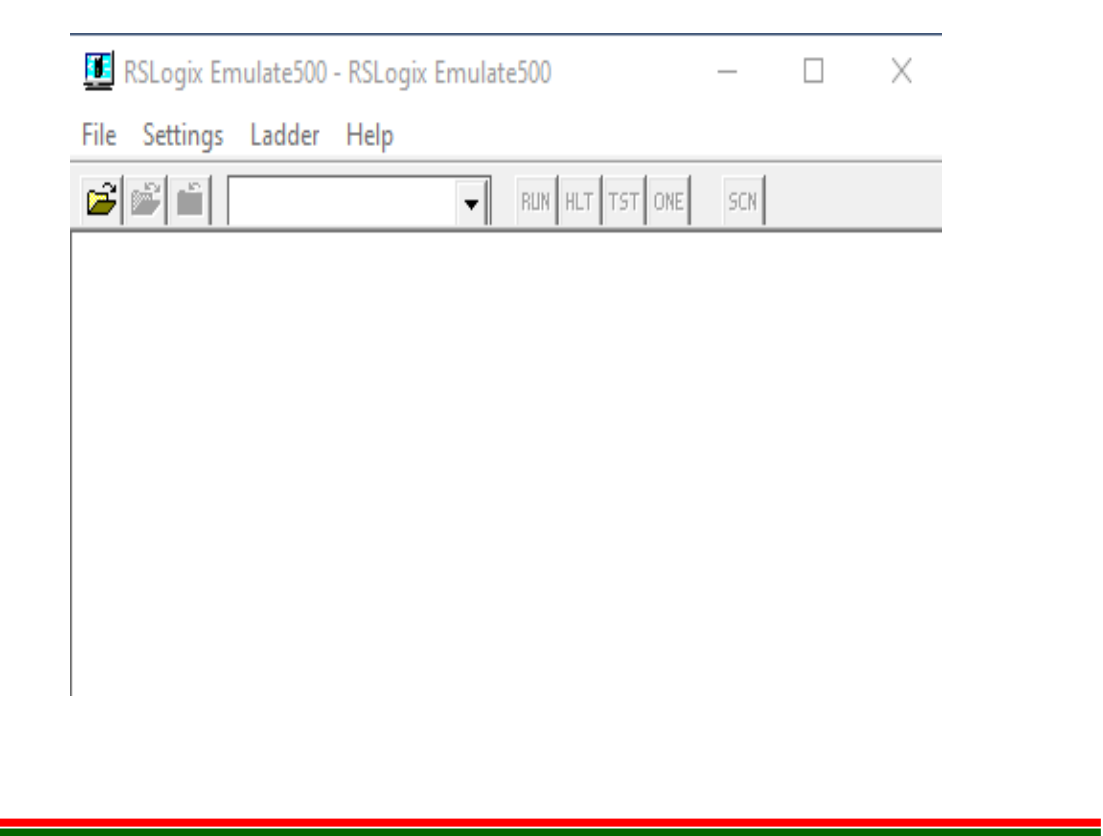

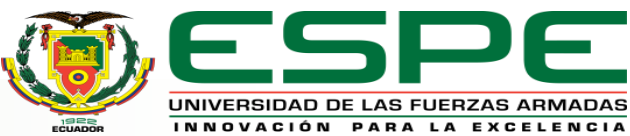

# **RSLinx Classic**

RSLinx es un software de comunicación que permite la configuración de redes de conexiones de controladores programables e interfaces humano máquina en diferentes modalidades de operación.

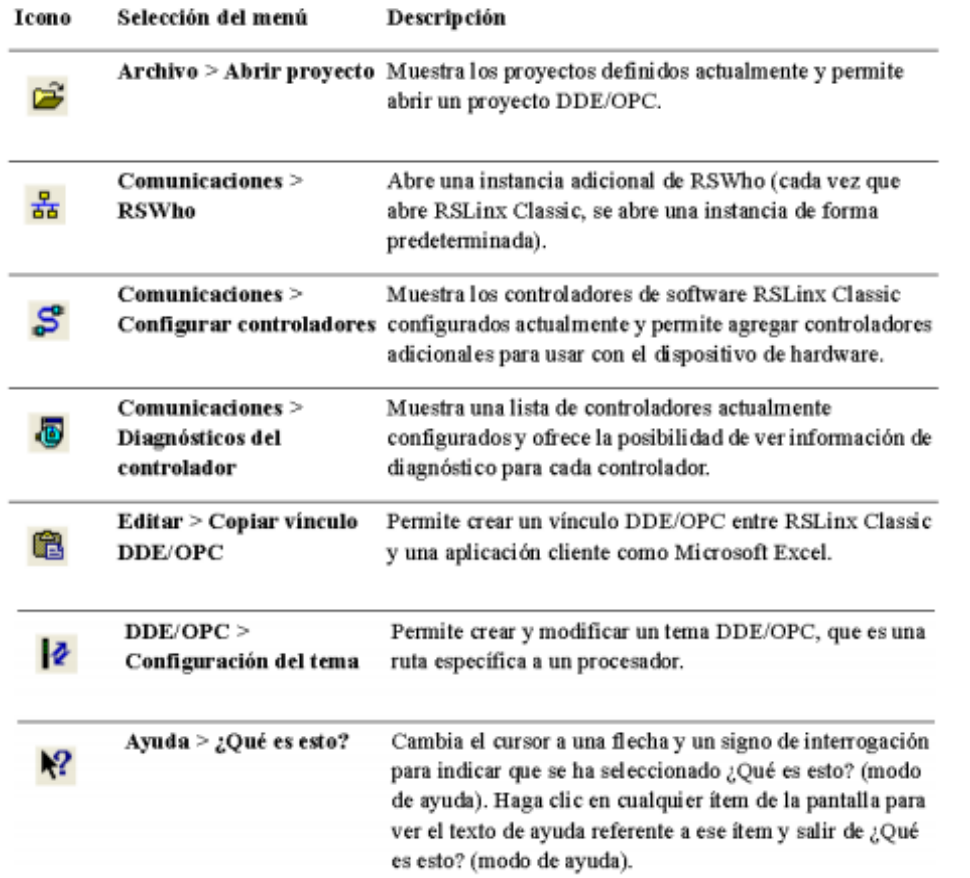

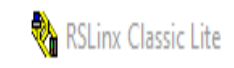

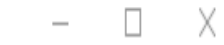

File View Communications Station DDE/OPC Security Window Help

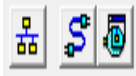

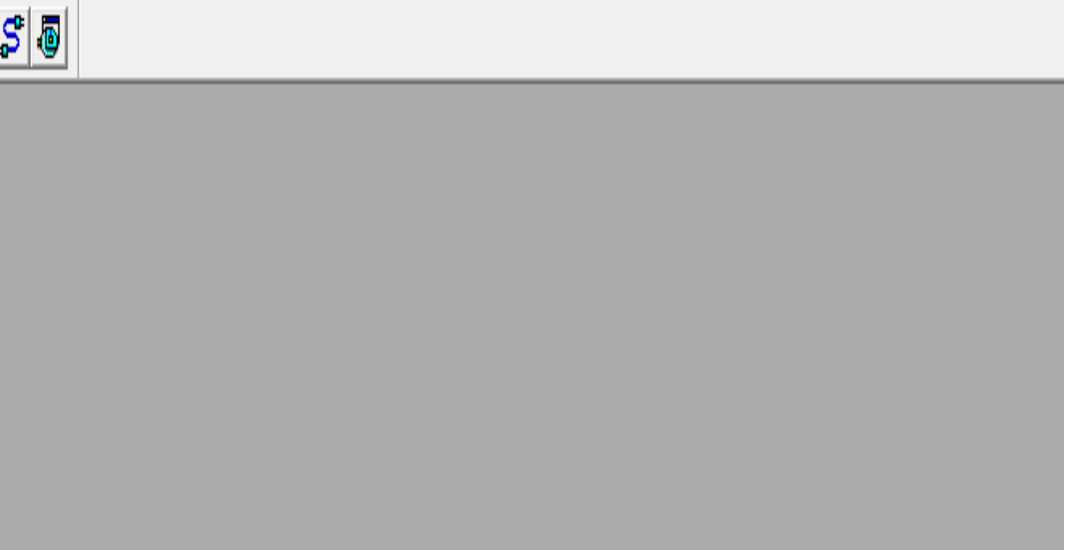

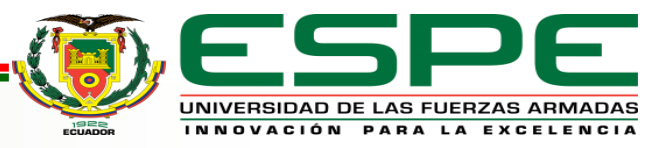

# Gráfico de comunicación **Marjorie S. Herrera Q.**

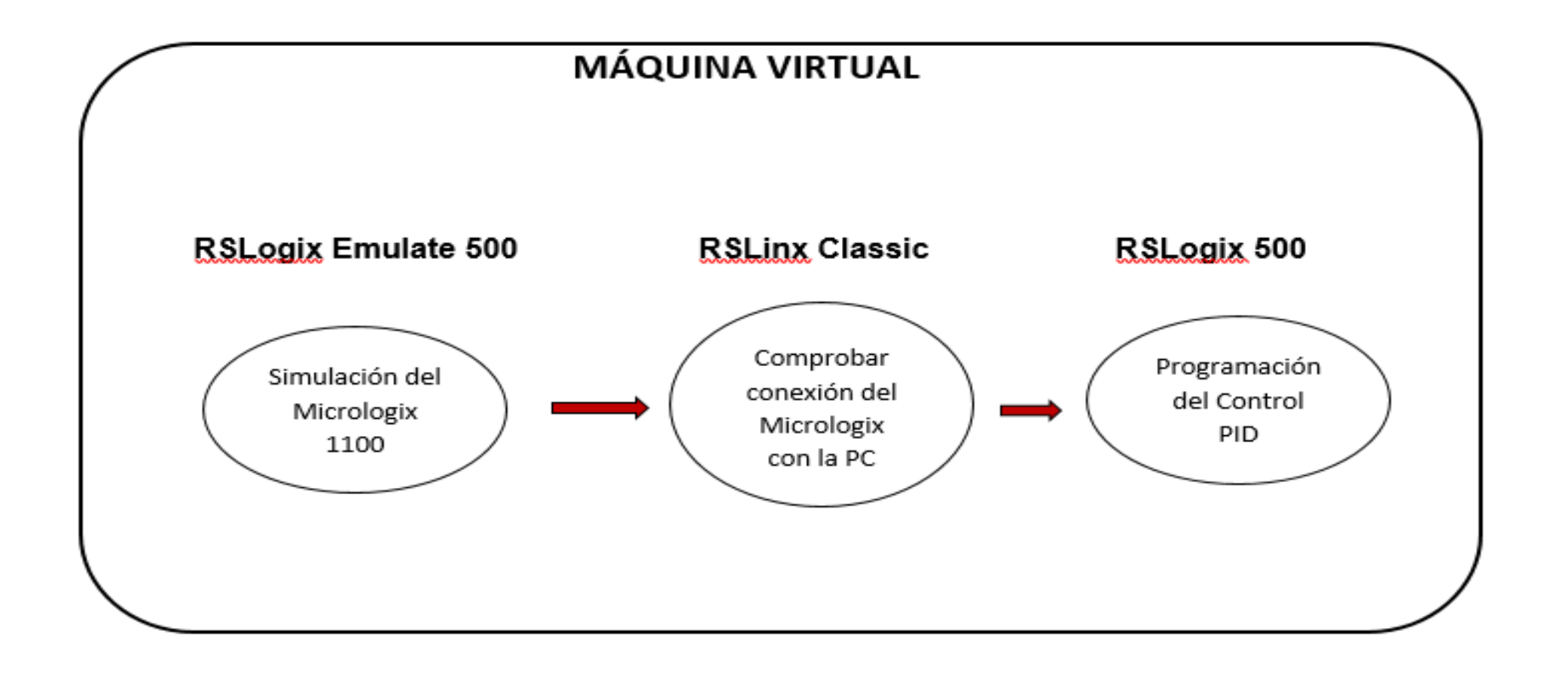

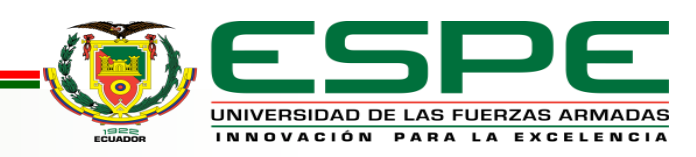

### **Comunicación entre softwares**

Al abrir el software RSLogix 500 tendremos que seleccionar el Micrologix que utilizaremos, seguido de esto se abrirá la

ventana de programación donde guardaremos la programación con el nombre que deseemos.

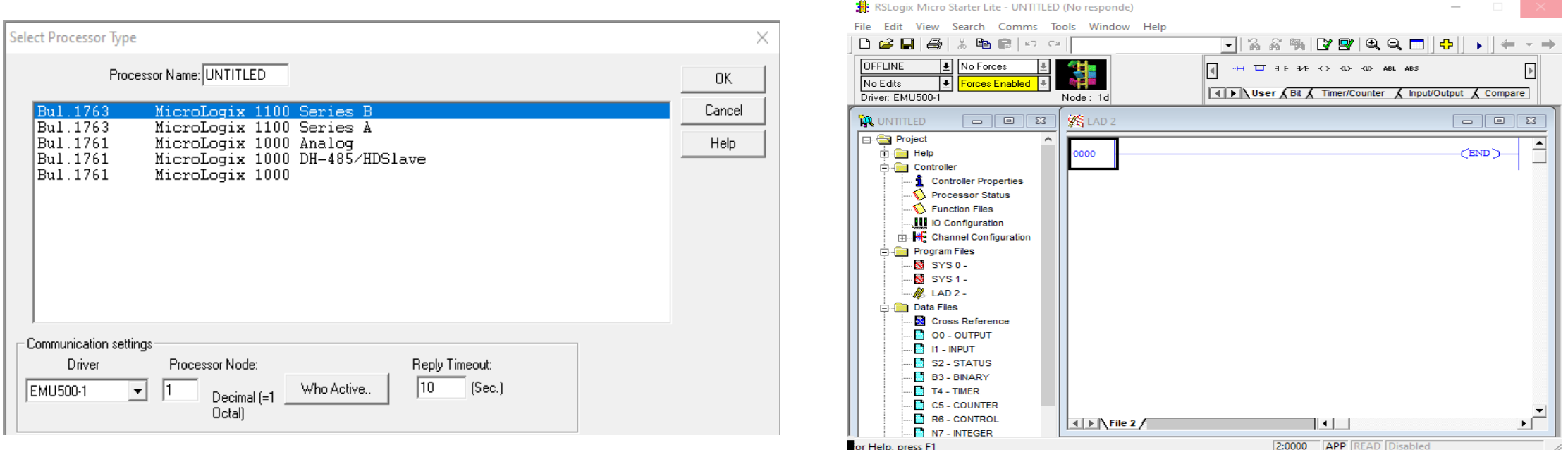

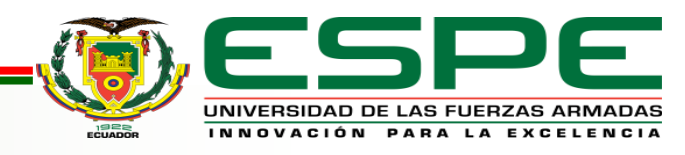

### **Comunicación entre softwares**

Abriremos el software RSLogix Emulate 500 y abriremos el archivo que guardamos anteriormente; para finalizar abriremos el software RSLinx Classic Lite y al seleccionar la opción RSWho observaremos que se encuentra nuestro Micrologix Virtual conectado.

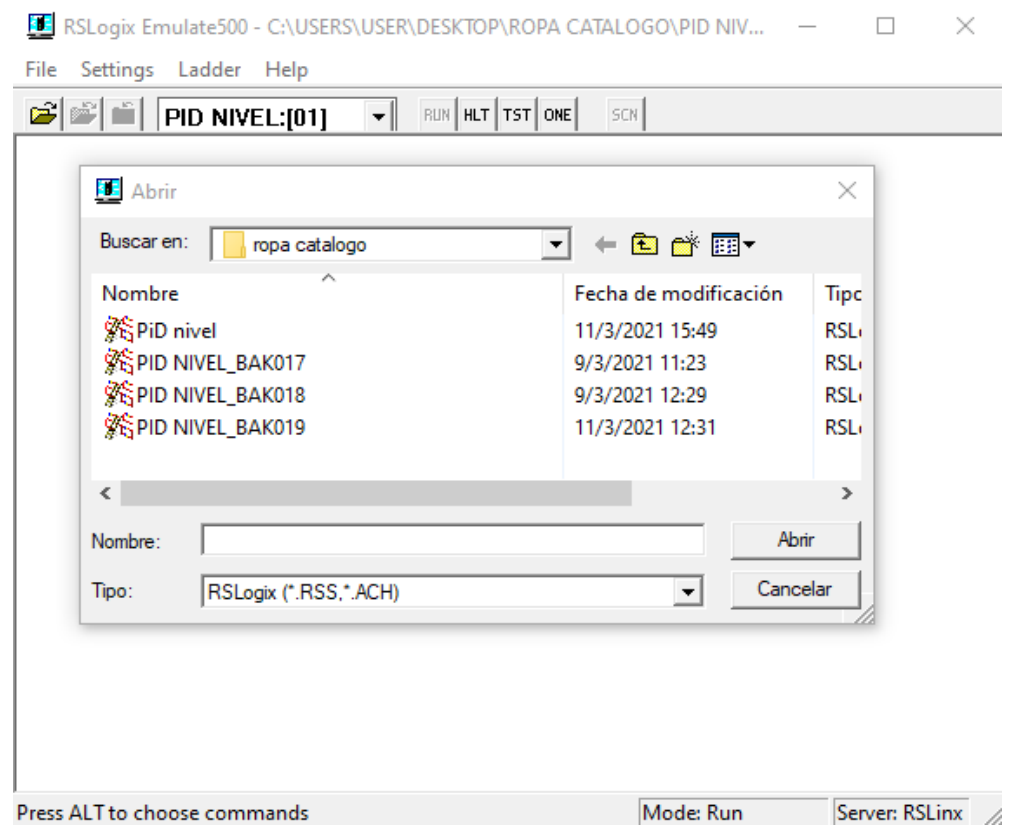

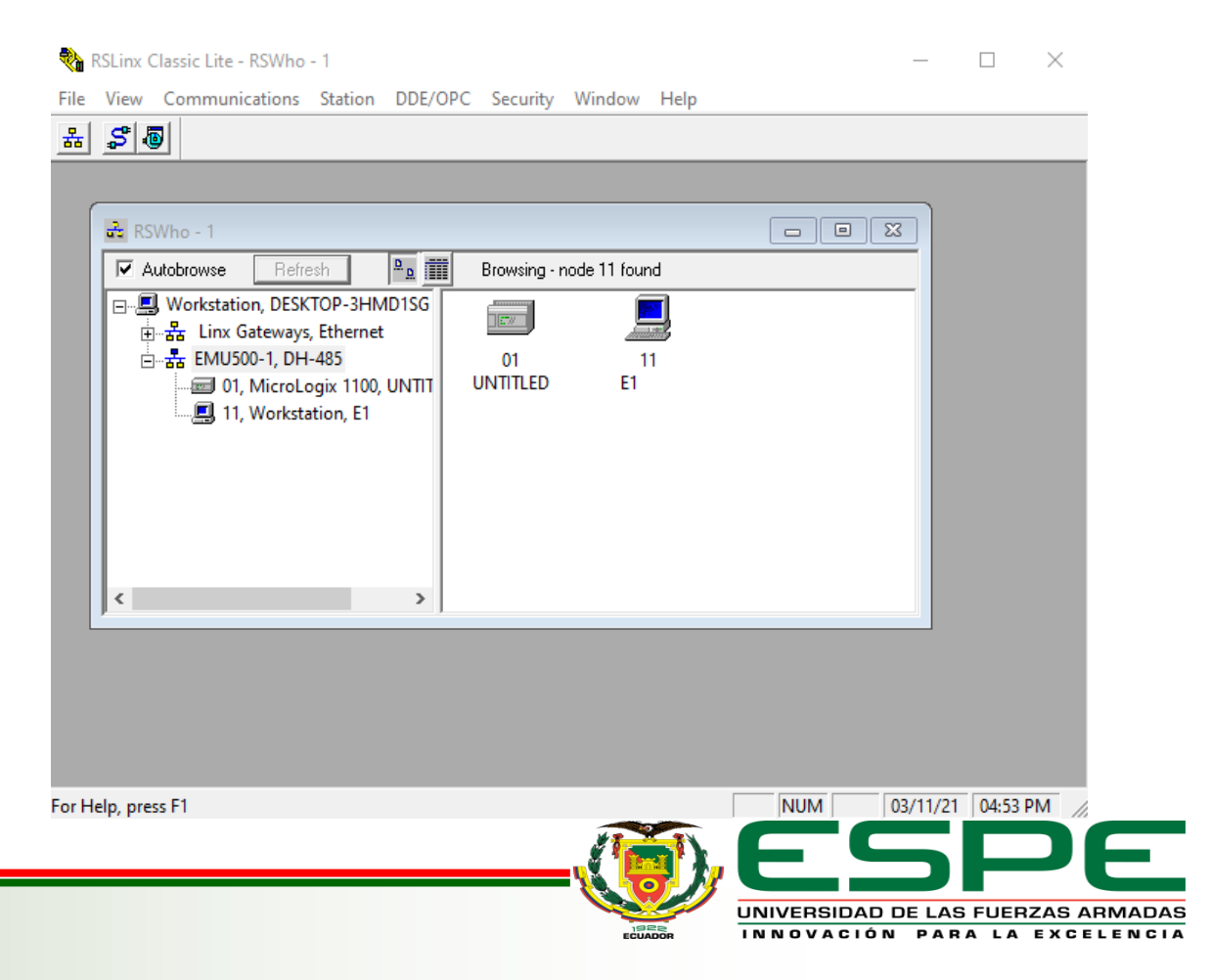

#### **Simulación en el Software RSLogix 500 Marjorie S. Herrera Q. Marjorie S. Herrera Q.**

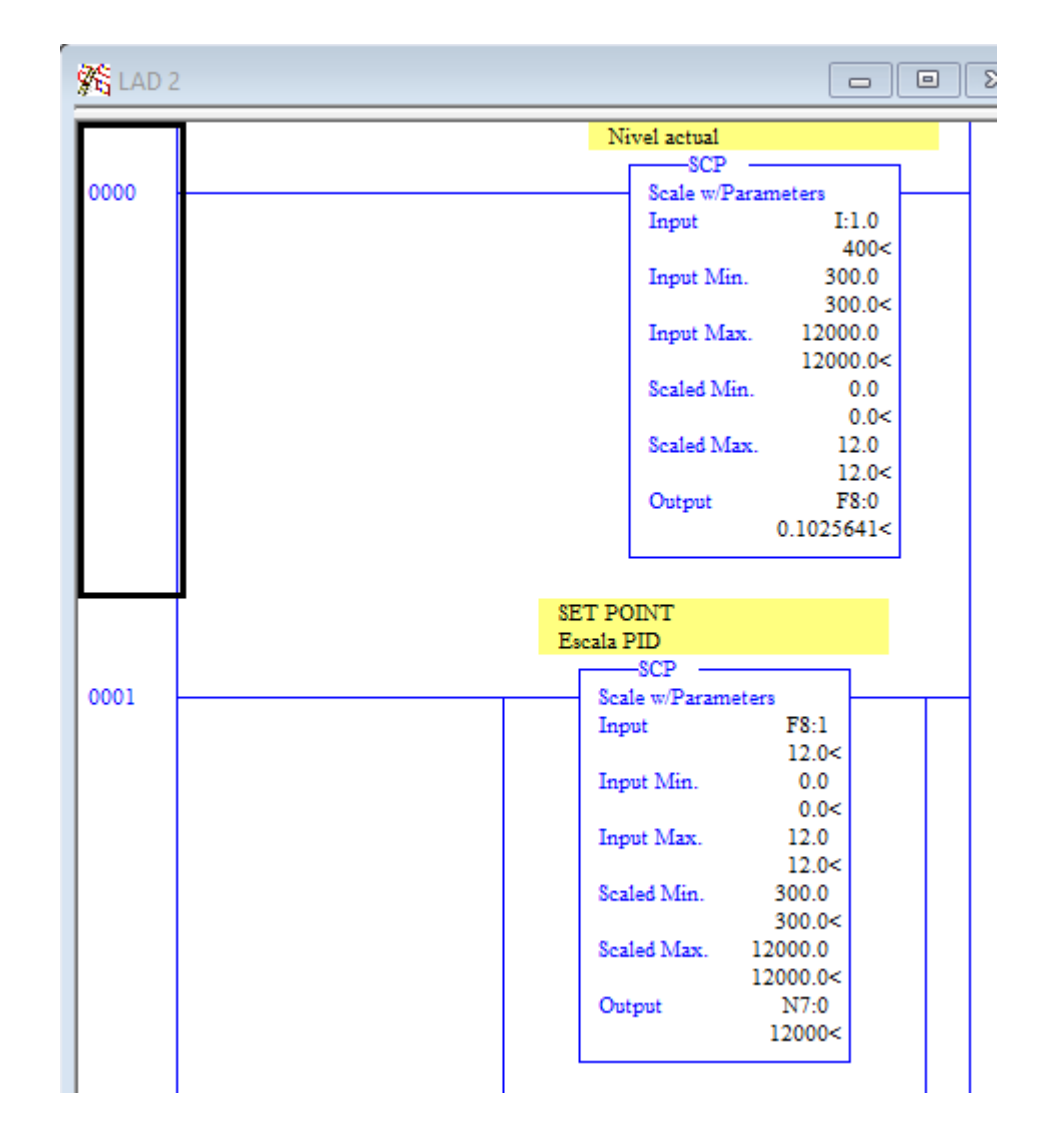

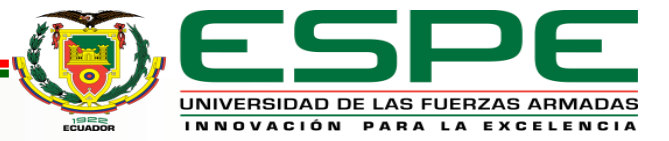

#### **Simulación en el Software RSLogix 500 Marjorie S. Herrera Q. Marjorie S. Herrera Q.**

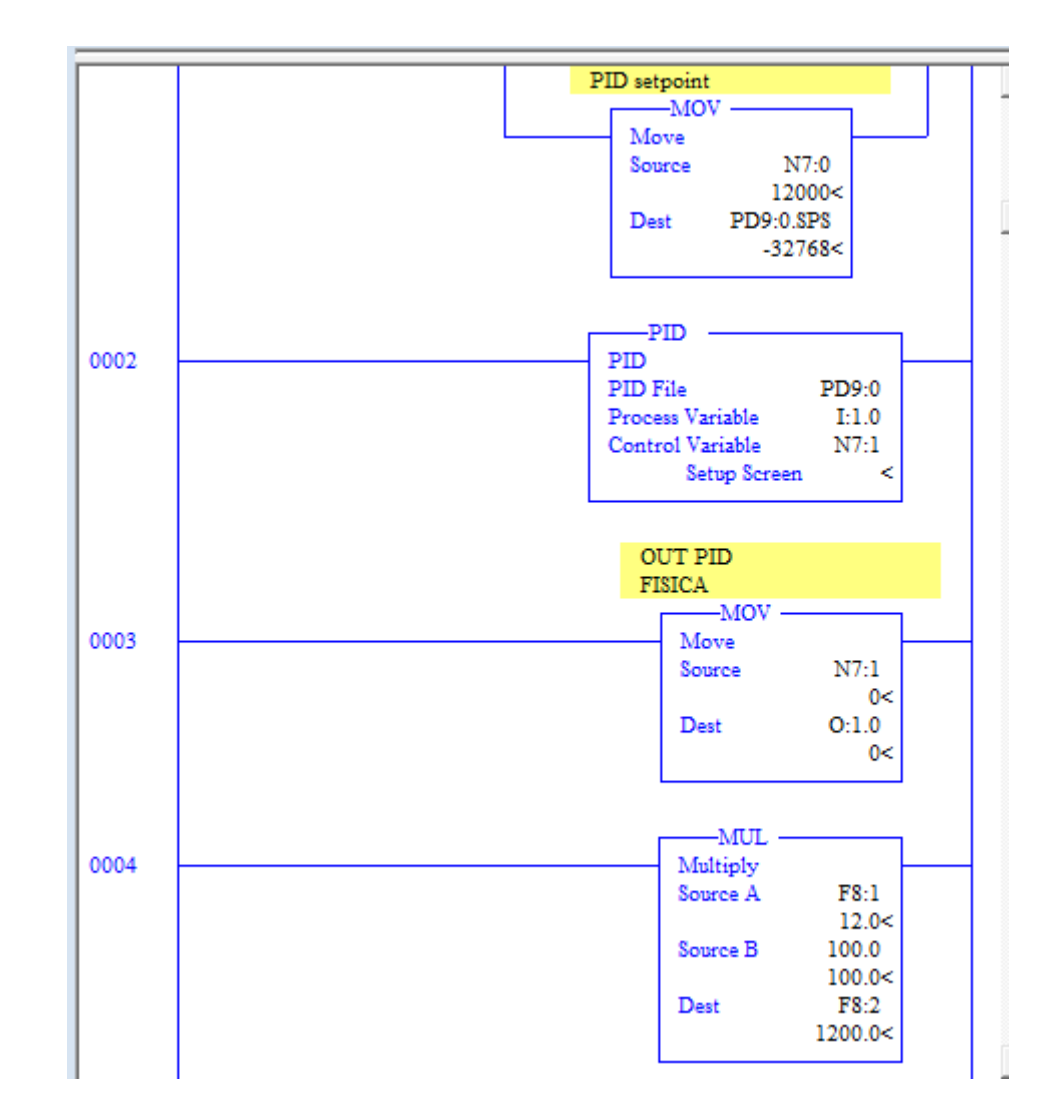

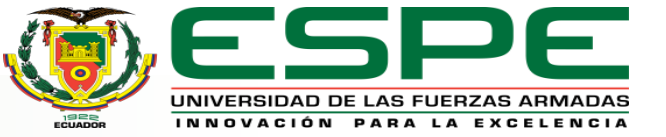

#### **Simulación en el Software RSLogix 500 Marjorie S. Herrera Q. Marjorie S. Herrera Q.**

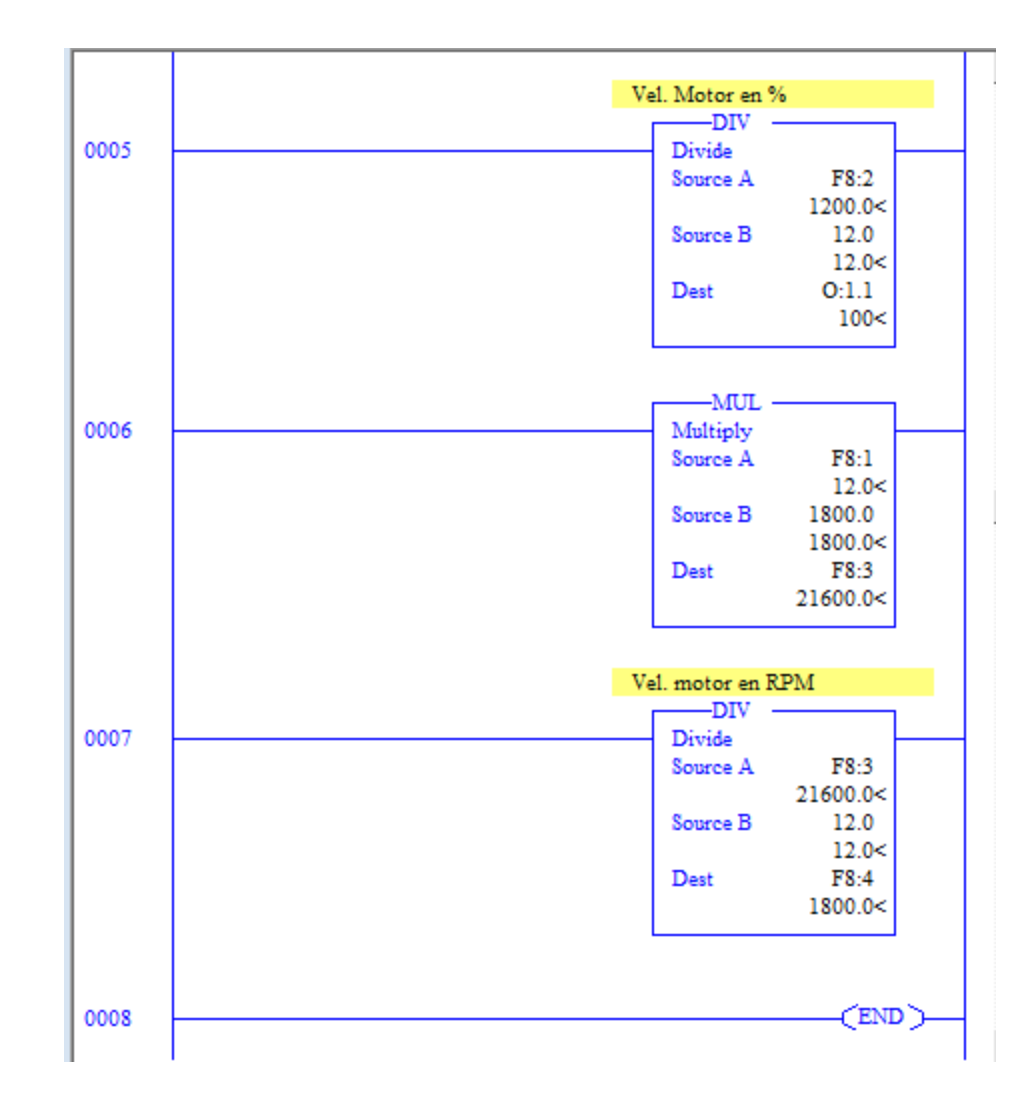

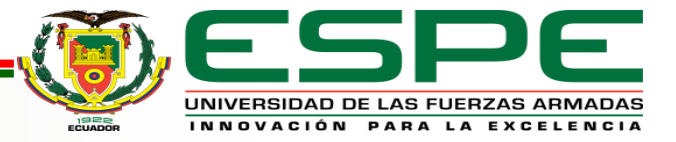

 $F8:2$ 

12.0

 $O:1.1$ 

 $F8:1$ 

1800.0

1800.0<

21600.0<

 $F8:3$ 

 $F8:3$ 

12.0

 $12.0<$ 

 $F8:4$ 

1800.0<

UNIVERSIDAD DE LAS FUERZAS ARMADAS INNOVACIÓN PARA LA EXCELENCIA

21600.0<

 $12.0<$ 

 $12.0<$ 

 $100<$ 

 $1200.0<$ 

## Análisis de comprobación de valores **Marjorie S. Herrera Q.**

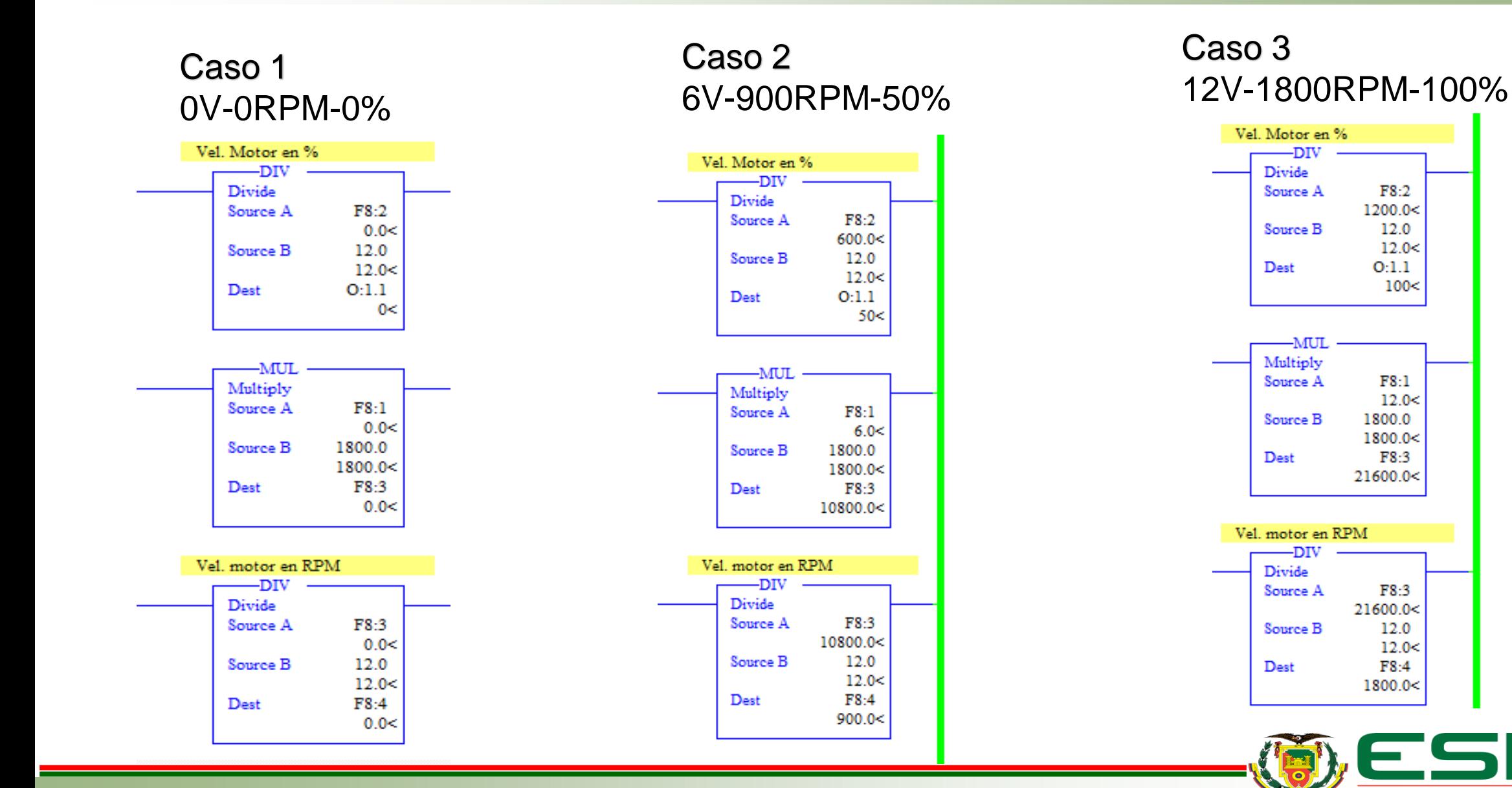

# **CONCLUSIONES Marjorie S. Herrera Q.**

- Se realizó mediante una simulación del control PID de velocidad para un motor DC utilizando una comunicación entre un PLC Micrologix 1100 virtual y la PC, utilizando diferentes instrucciones del software de programación RSLogix 500.
- Al utilizar la instrucción SCP tomamos en cuenta el valor de escalado entre 0 a 12V que se utilizará en la salida F8:0, lo cual nos permitirá tener una variación de las RPM en un rango entre 0 a 1800 RPMS, que se visualizaran en la salida F8:4

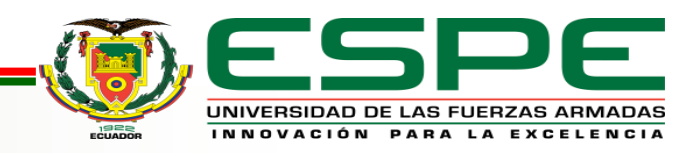

- Mediante las instrucciones MUL y DIV realizamos una regla de tres para poder obtener el valor en porcentaje del motor que se podrá observar en la salida O:1.1, la cual tendrá un rango de 0 a 100%.
- Al programar la instrucción PID nos permitirá realizar un setup screen, el cual nos mostrará los valores del control de ganancia KC= 1785.6; ti=0.1; td=0.01; asumiendo en la simulación un error casi nulo, utilizando la formula e=SP-VP, teniendo en cuenta que al set point lo podemos manipular en la entrada F8:1 del SCP.

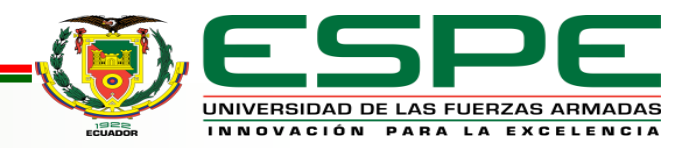

# **RECOMENDACIONES Marjorie S. Herrera Q.**

- Conocer el tipo de Micrologix que se va a utilizar teniendo en cuenta las E/S analógicas, E/S digitales, número de serie y la IP del Micrologix que se realizará el control.
- Realizar la comunicación entre el software RSLinx Classic Lite y RSLogix Emulate 500, para comprobar su funcionamiento y poder observar la comunicación de red.
- Colocar los valores correctos de voltaje con escala máximas y mínimas, así como los valores del transmisor y las operaciones requeridas

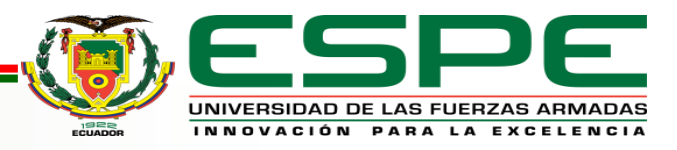

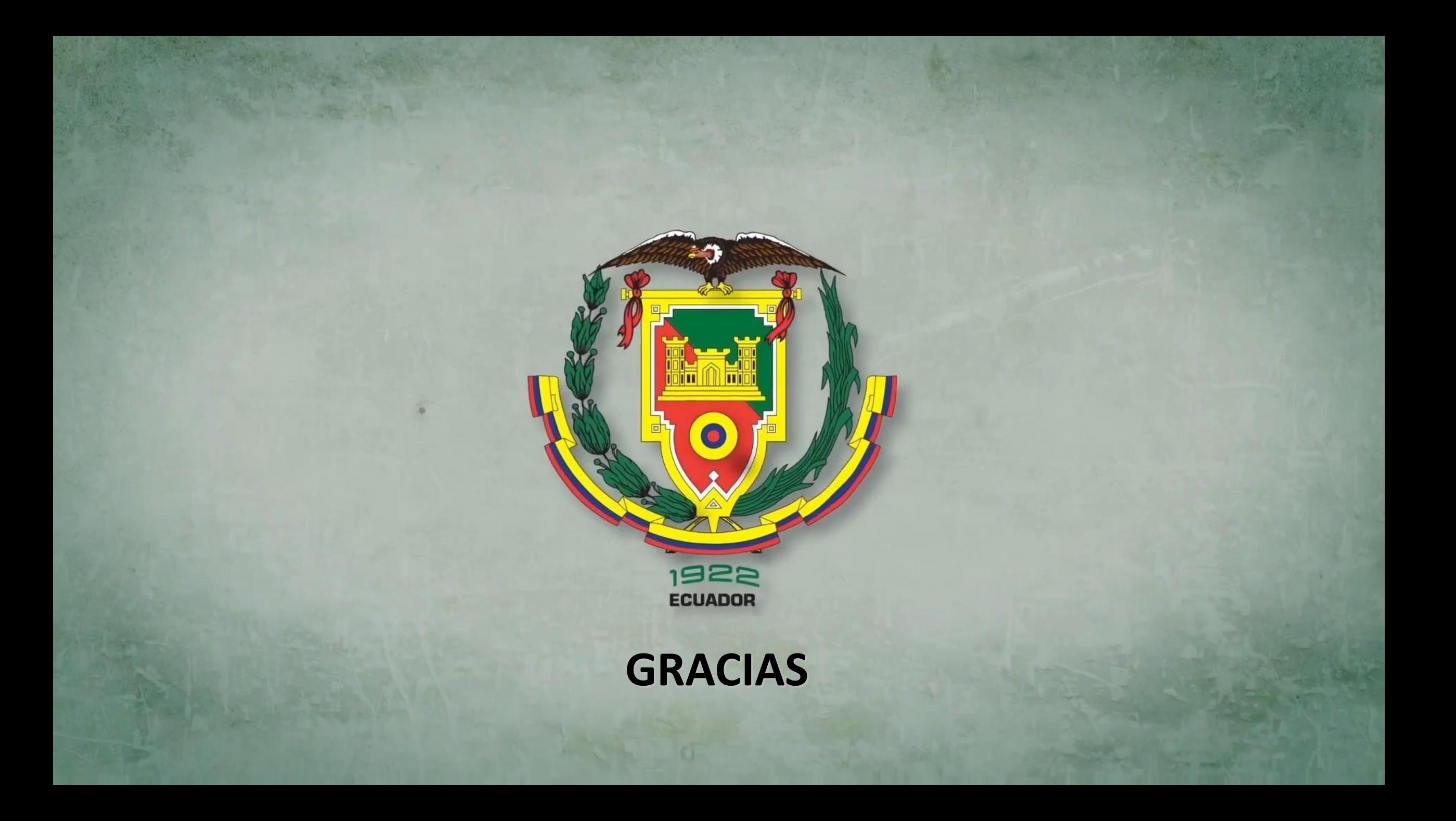